## YouTestMe

Alternative format for PDF

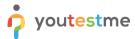

## **Table of Contents**

| 1 | Introduction       | . 2 |
|---|--------------------|-----|
| 2 | Alternative format | 2   |

## 1 Introduction

This document's purpose is to show that the application supports various types of formats apart from PDF, such as TXT and HTML.

## 2 Alternative format

To create a new test, we need to add questions.

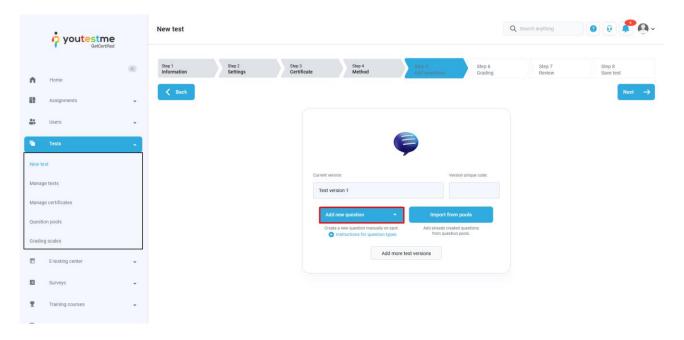

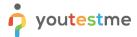

Some questions require adding attachments, which can be done by selecting a specific type of question (in this case, single choice), and then choosing the **Show more settings** option. When the **Add attachment** option appears, select **Create new**.

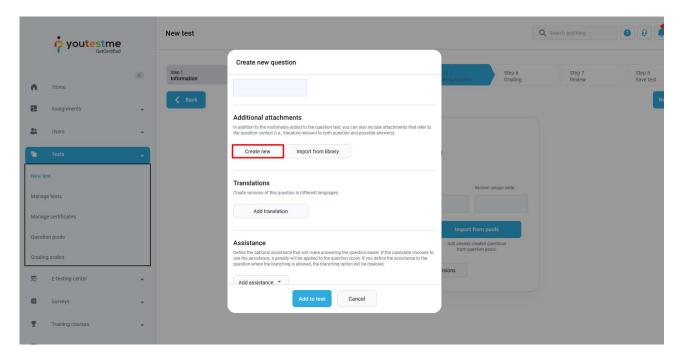

The new dialogue displays that there are multiple types of formats available for attachments, such as MP3, Google Docs, links, etc. One of them is text (TXT), which is an alternative to PDF.

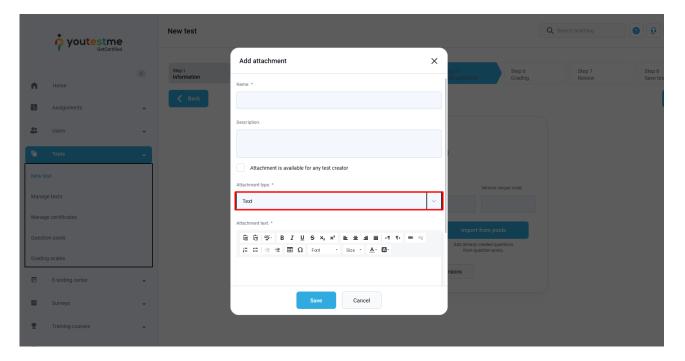

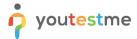

Here, you can add the text for the TXT file attachment, which you can use as an addition to the question.

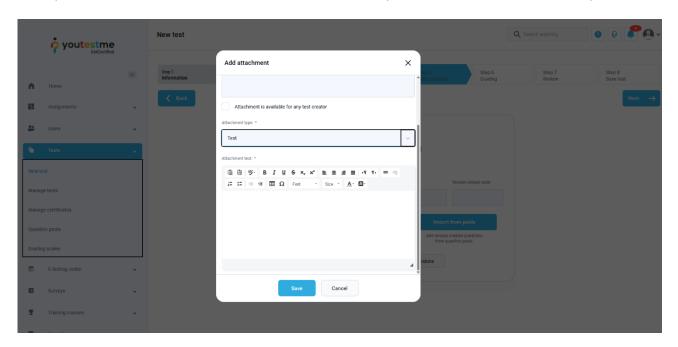

While taking the test, you can find the attachment files at the bottom of the question page:

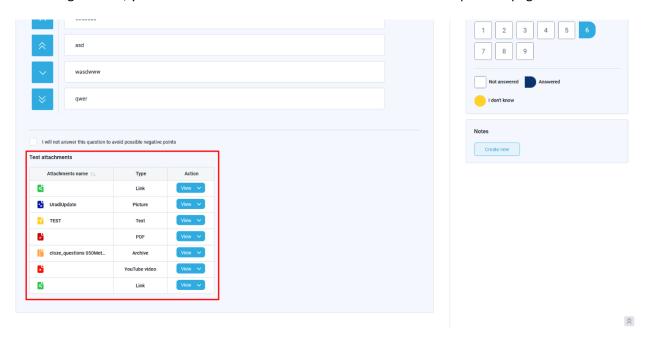

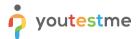

The attachment will be opened in a small dialog by selecting the View button using Tab for navigation and Enter for selection.

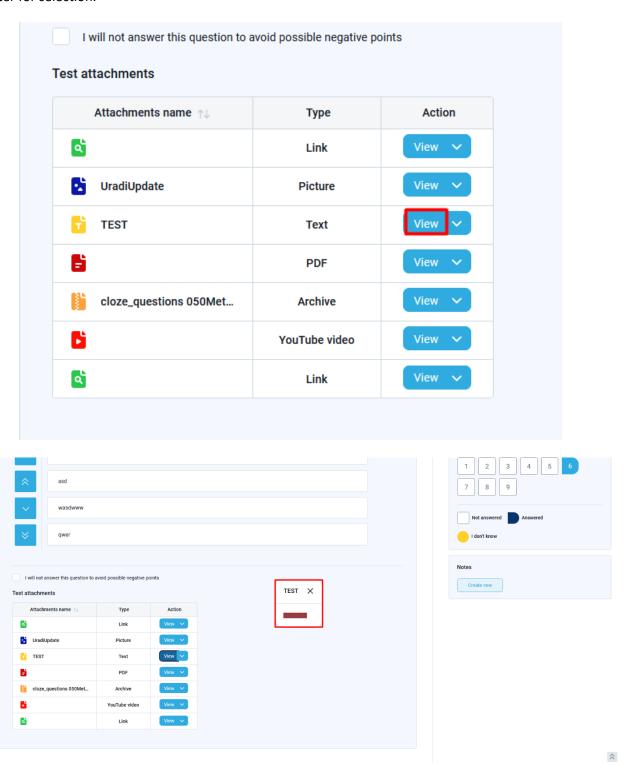

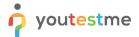

By selecting the arrow icon next to the **View** button, you can open the attachment as a note.

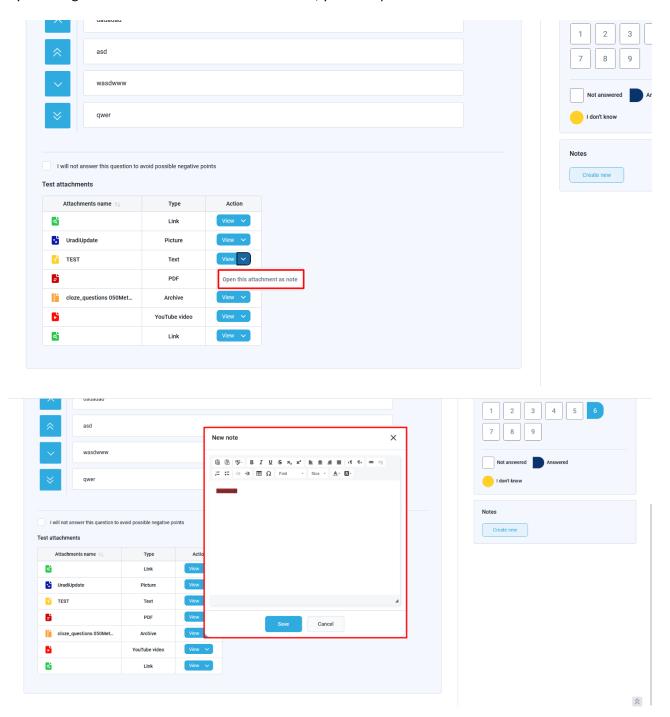